# Link shortening for marketing texts &

This article applies to:

Keap's marketing text messages allow you to send messages to groups of contacts with automations. You have 160 characters to convey your message, but when that message contains a linked call to action you can run out of space fast. Link shortening allows you to preserve your character count by shortening long URLs.

## Link shortening for marketing texts

Linked calls to action are a great way to enhance the effectiveness of your marketing texts. Send invitations to connect by sending a text with a link to an appointment booking page. Share links to documents and articles that provide value. Request a Google review after completing a project for a new customer.

To access link shortening in marketing text messages you will need to begin a new message using advanced automation.

1. Click the cursor in the Message field where you want the link to be placed

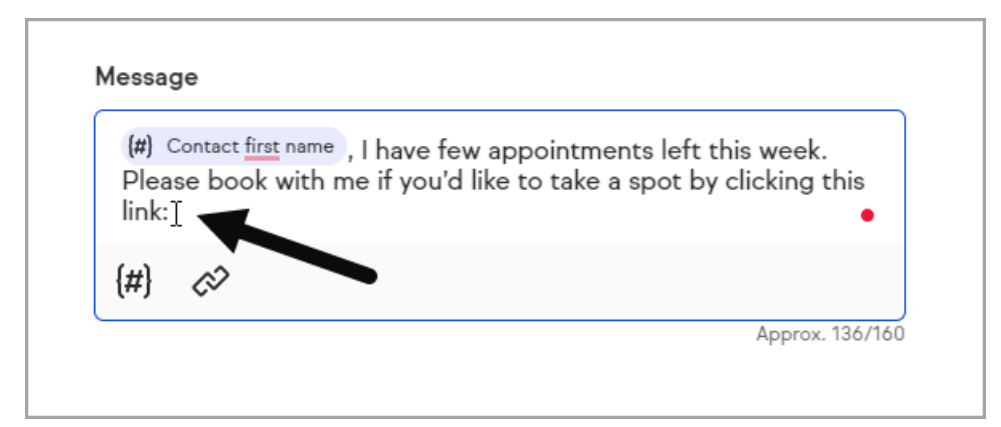

2. Select the hyperlink icon

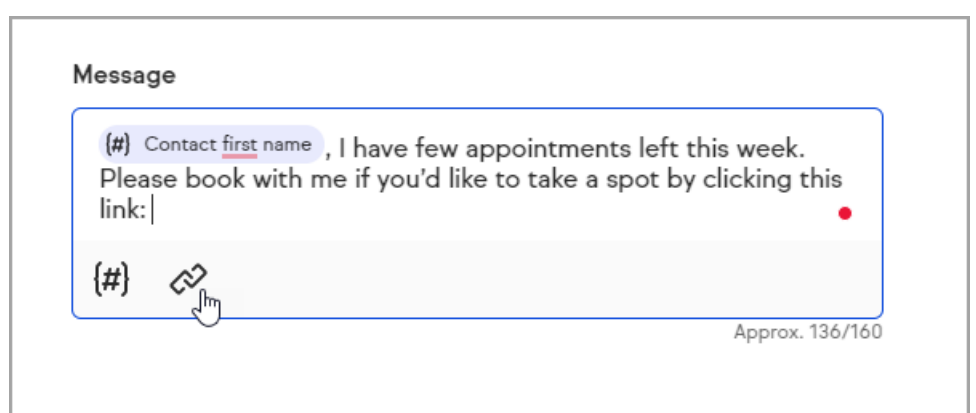

- 3. Enter your long URL
	- o Pro Tip! In a separate browser window, navigate to the link you want to use. Now, copy the URL from a browser window address bar and paste it into the hyperlink field. That way you know for sure the link will work. Typing URLs by freehand carries a high risk for error.

### 4. Click Shorten link

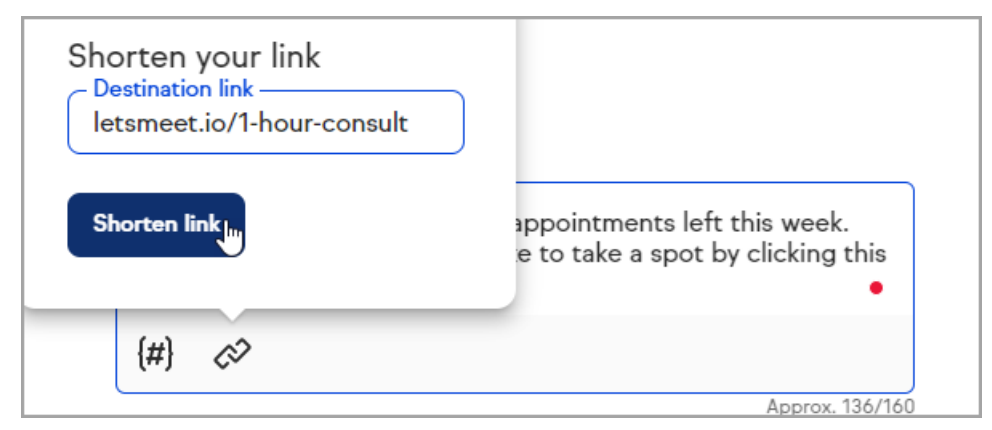

5. See the shortened link entered

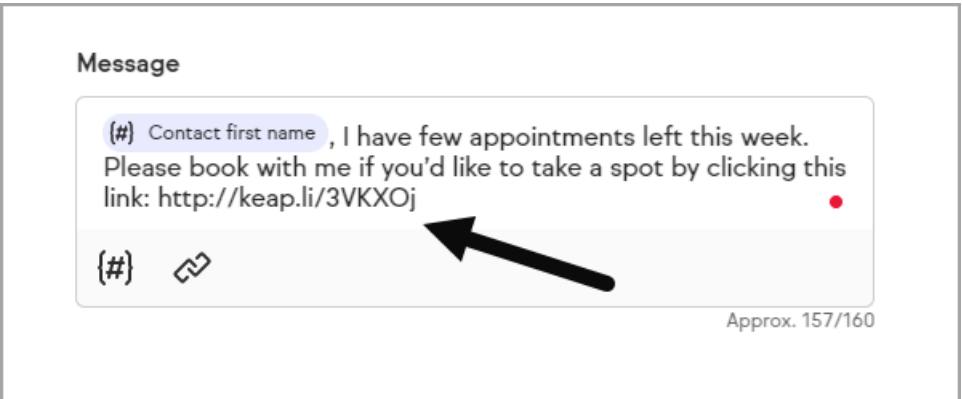

## FAQs

## Are there any tracking details or reports on what links are clicked by recipients?

No. Link tracking will be available in the second half of 2022.

#### Why should I use Keap's link shortening service over other link shortening tools?

Unless the other link shortening tool has a unique URL to your organization, you are at risk of filtering by carriers. The Keap service uses a verified domain and generates a new unique link for every text message broadcast or automation message

You can learn more about our text message broadcast and automation features in this FAQ article.